# **Invoeren van SPIN:**

## **Inleiding**

Om SPIN te kunnen gebruiken, zijn een aantal inrichtingsstappen nodig waarvan het waarom en hoe in het navolgende beschreven staat. Er wordt ingegaan op hardware, bestaande data, de beste manier om gegevens op te slaan, directorystructuur, sjablonen etc. Aan het eind vindt u een samenvatting van de te beantwoorden vragen.

#### **Welke gegevenstromen zijn er ?**

Vanuit het werken met SPIN zijn er 3 belangrijke documentstromen:

- 1. Ingekomen
	- (ingekomen brieven, verslagen, e-mail en bijlagen die registratie behoeven)
- 2. a. Uitgegaan
	- (alle documenten die 'in 1x goed' zijn zoals brieven en rapporten b. Tekeningen en Berekeningen
- (documenten die regelmatig wijzigen, en waar bij versiebeheer gewenst is) 3. Publicaties (de afbeeldingen van 1+2)

## **Waar sla je je gegevens op ?**

#### Op een server ?

Als je met meerdere computers werkt dient er een locatie te zijn waar alle computers toegang toe hebben. Door een centrale plek te kiezen kun je ook een goede backupprocedure bedenken waarmee je éénduidig hebt, waar je je backup van moet maken.

Ideaal is een kleine server (die kan ook zorgen voor je mailbackup en kun je eventueel ook voor privé doeleinden goed gebruiken (muziek en films).

Zelf heb ik goede ervaring met Synology (ik kocht hem bij www.mobile-harddisk.nl) voor ca €500 heb je 2Tb aan opslagcapaciteit in dubbele uitvoering (met 2 harde schijven die elkaars kopie zijn). Bijvoorbeeld DS212+

## Op een plek op je eigen computer ?

Het is wenselijk programmagegevens en data gescheiden te houden. Als je met meer mensen werkt is Mijn Documenten geen goede plaats. Naar mijn mening is het de beste oplossing een plek op een schijf aan te wijzen voor de opslag: bijvoorbeeld d:\<mijn bedrijf> en aan deze een letter toe te kennen (drive k:) Je kunt deze plek dan ook delen met andere computers. Wel moet deze natuurlijk dan aan staan.

#### Op een externe harde schijf?

Dat kan ook goed. Heeft het voordeel dat je hem ook aan een andere computer kunt hangen (laptop etc). I.v.m. snelheid bij voorkeur USB3, of SATA

## **Wat wordt je Directorystructuur?**

(Als dit dit niet boeiend vind, kun je het aan me overlaten: ik doe het dan zo als in onderstaand schema)

#### *Directorystructuur*

Bedenk de directorystruktuur waarin je projecten wilt onderverdelen, rekening houdend met dat je per directory verschilllende rechten wilt kunnen toebedelen. (Het is makkelijker om aan meerdere mappen nu dezelfde rechten toe te bedelen dan dit achteraf aan te passen)

Geadviseerde Mappenstructuur (V=verplicht, v=indien noodzakelijk, - = naar wens)

#### **voor projecten (verdere onderverdeling in projectnummers) de werkmappen**  (die regelmatig gebackupped worden)

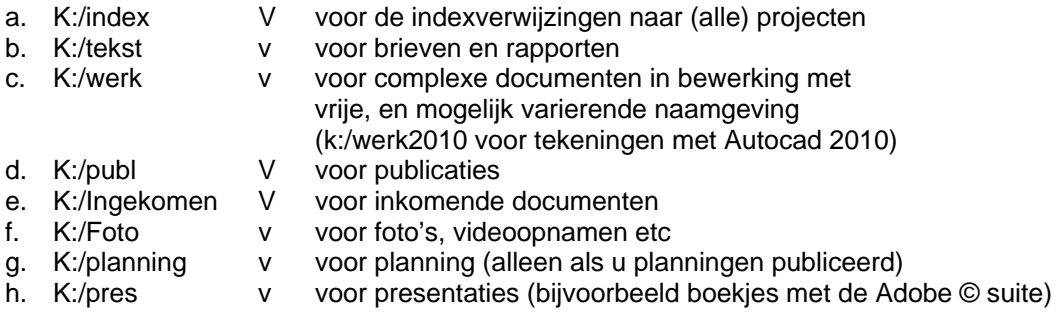

# **voor niet-projectgebonden documenten (dus niet verder onderverdeeld naar projecten)**

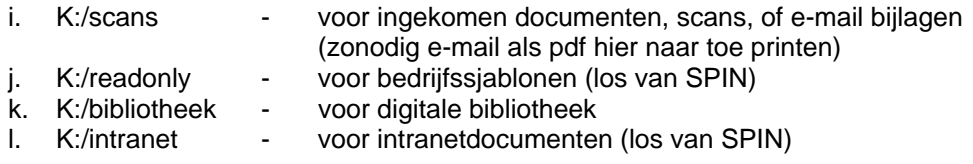

## **Voor het archief (dat dus niet regelmatig gebackupped hoeft te worden: een andere schijf)**

m. J:/Archief V voor het archief (gearchiveerde en te archiveren projecten)

# **Hoe nummer jij je projecten?**

*De volgende is een beproefde methode* 

#### *Projectnummering*

Bedenk een methode van projectnummering:

Voorstel: twee decimalen voor jaartal, 2 decimalen voor doorlopend volgnummer: dit is voldoende voor 100 projecten per jaar. Zo komen projecten op volgorde te staan bij sorteringen en kun je uit het projectnummer aflezen hoe lang het geleden is dat je eraan begon. (voorbeeld 1003 = project uit 2010, 3e project)

Vervolgopdrachten aan hetzelfde project kun je nummeren als punt nummer 1003 is de hoofdopdracht

1003\_2 is onderdeel 2 etc.

Dat heeft het voordeel dat je dezelfde contactpersonen in een vervolgproject (1003 x) kunt handhaven en onder hetzelfde hoofdnummer (1003) terug kunt vinden.

<sup>1003</sup>\_1 is onderdeel 1

# *Wat doe je met je bestaande documenten?*

Er zijn een aantal opties:

- 1. Alle bestaande documenten omzetten in SPIN
- 2. Afgeronde en actuele projecten en documenten onaangetast laten, en met SPIN starten in nieuwe projecten (je hebt dan een tijdje 2 werkwijzen)
- 3. Afgeronde projecten en documenten onaangetast laten, actueel lopende projecten omzetten en vanaf nu in SPIN werken (1 werkwijze)

Later alsnog bestaande projecten en documenten toevoegen? Dat kan, alleen is de nummering van SPIN doorlopend, en krijg je een nummering met sprongen (hoef je in principe niet van wakker te liggen)

Mijn persoonlijke voorkeur: 1.

#### Waarom?

Straks gaat je bedrijfsgeheugen (de documenten) adresseerbaar worden. In het verleden geleerde ervaringen zul je misschien in toekomstige projecten nog willen gebruiken. Als je daarnaar wilt kunnen verwijzen, moet SPIN het wel voor de gebruiker kunnen vinden.

## *Omzetten bestaande documenten*

Er is een tool ontwikkeld uitgaande van een veelgebruikte mappenindeling

- project

- geadresseerde

-thema

Daarmee is het relatief eenvoudig je gegevens gestructureerd om te zetten, en direct toegankelijk te hebben in SPIN

(doe ik voor je op een aparte schijf, zodat er met je werkgegevens niks mis kan gaan)

## (Wat gebeurt daarbij?

In principe worden Werkdocumenten ( Word, Excel ->Tekst) en afbeeldingen (PDFdocumenten -> Publicatie) gescheiden en hernummerd, (er wordt een nummer aan toegevoegd))

Ze worden automatisch (voorlopig) gerubriceerd, en, indien vereist in mappen gesorteerd.

(submappen hebben als voordeel dat mensen daarmee informatie kunnen ordenen, maar hebben als nadeel dat er verschillende kopieen in diverse mappen kunnen staan zonder dat het opgemerkt wordt.

In SPIN is een onderverdeling in submappen niet nodig, omdat SPIN de documenten voor je opzoekt. Vergelijk het met ikea of een schroefjesmagazijn: je besteld uit de catalogus en iemand (SPIN) haalt het voor je uit het magazijn. Waarom zou je je dan druk maken hoe het magazijn geregeld is?

In de praktijk blijken mensen (vooral in het begin) gehecht te zijn aan de mapjes. SPIN voegt zich daarnaar: als er een mapnaam correspondeert met de naam van het contact in SPIN, dan plaatst SPIN het document in dat mapje. (aan u de keus)

# **Wanneer kun je publiceren ?**

(= onderweg op je mobiele apparaat bekijken en aan anderen lees-toegang geven. E.e.a. beveiligd met een inlognaam en wachtwoord)

Je hebt hier een FTP-server voor nodig. De meeste mensen hebben er al een, maar weten het niet: je website staat op een FTP-server. Je kunt de projectgegevens ook elders onderbrengen (op een andere FTP-server) of bij mij.

Wat heb je ervoor nodig (degene die je web-site maakte weet dat):

- De naam van de ftp-server
- De inlognaam op de ftp-server
- Het wachtwoord van de ftp-server

## **Samenvattend: Wat is er nodig om SPIN soepel bij je te kunnen invoeren**

- 1. Hoe wil je omgaan met bestaande data?
- 2. Adressenlijst uit het door jou gebruikte e-mail programma of een excel-sheet o.i.d. (deze lijst is klant-afhankelijk en daarom is het omzetten wat specialistisch werk)
- 3. De door jou gebruikte sjablonen (brief, verslag, rapportage, excel etc)
- 4. De Projectenlijst (een lijst van PRNR Omschrijving)
- 5. Hoe ga je de data opslaan
- 6. De gewenste directorystructuur
- 7. De locatie van je scans (als we die eventueel zouden moeten verplaatsen de gegevens van je scanner/printer)
- 8. De FTP-gegevens
	- De naam van de ftp-server
	- De inlognaam op de ftp-server
	- Het wachtwoord van de ftp-server
- 9. Een Backup van alle data vóór de invoering van SPIN

Om bestaande documenten om te zetten:

- a. Projecten opnemen in de projectenlijst (SPINtool) (naam (nu) niet veranderen, dat kan eventueel later) Corrigeer zonodig al doende de projectnummers (dit kan na hernoemen van bestanden niet gewijzigd worden)t
- b. Mappenstructuur inlezen

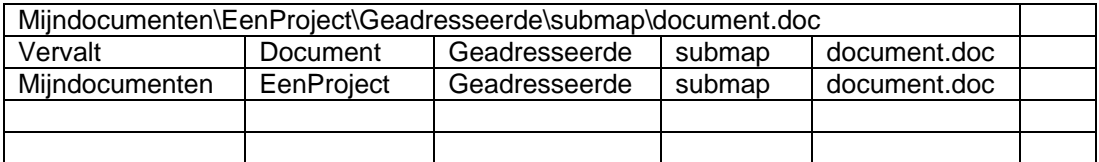

- 1. Gebruik in het vervolg de nieuwe nummering van het systeem (uitgaande documenten gescheiden van inkomende documenten)
- 2. Hoe maak je een nieuw (uitgaand) document aan:
	- a. Kies het project
	- b. Selecteer de geadresseerde (brief), of het projectadres (overig)
	- c. <linker muisknop>|brief: of <linker muisknop>|nieuw document
- 3. Hoe registeer je een een nieuw (inkomend) document:
	- a. Kies het project
	- b. DragDrop het document op de ingekomenlijst
	- c. Selecteer het document in de DragDroplist
	- d. Selecteer de afzender
	- e. Geef omschrijving
	- f. Voeg document toe door op de knop … te klikken